## **VxServer FAQ**

## 目錄

Q01: when using GT-541, RMV-531 or [GRP-520,](#page-2-0) the software cannot read back data due to time-out problem. How to solve this problem?......................................................................... 3

## <span id="page-2-0"></span>**Q01: when using GT-541, RMV-531 or GRP-520, the software cannot read back data due to time-out problem. How to solve this problem?**

A01: Usually the user just need set a larger "Time-out" value.

But sometime the software cannot be modify "Time-out" value, we can modify "block time when sending" to solve this problem.

1. Please confirm the version of VxComm must be newer than "v2.12.06"

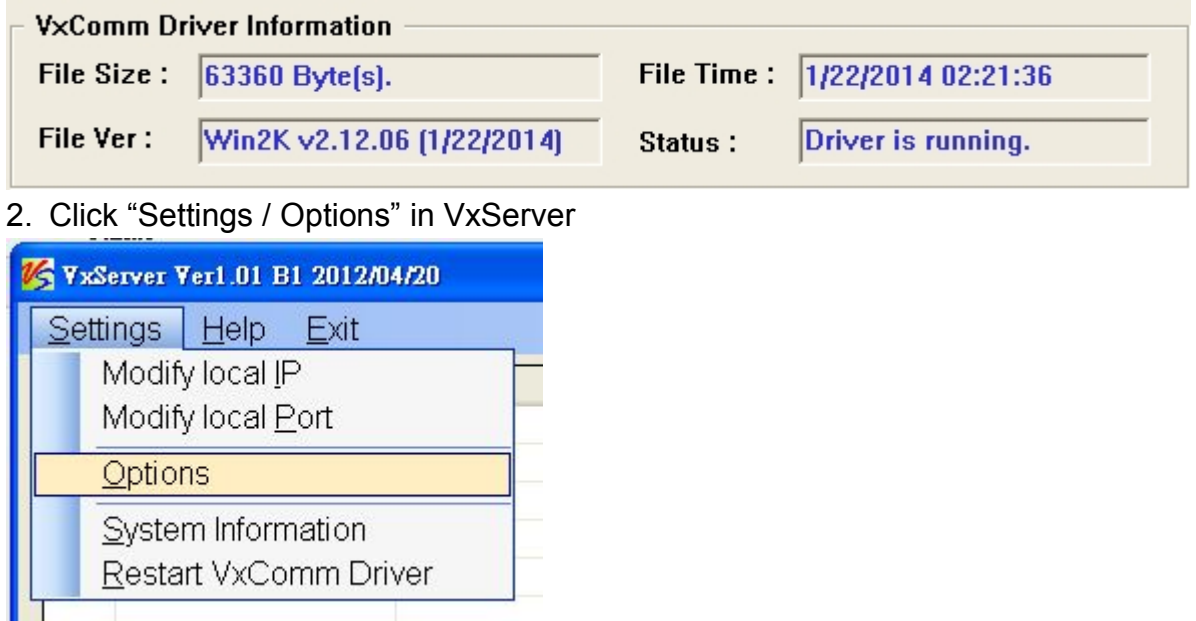

- 3. Set "Network response time", this value depending on the network status of 2G/3G.
	- (1) for GT-541, please set as 5000 ms or larger
	- (2) for RMV-531 , please set as 3000 ms or larger
	- (3) for GRP-520, , please set as 1500 ms or larger

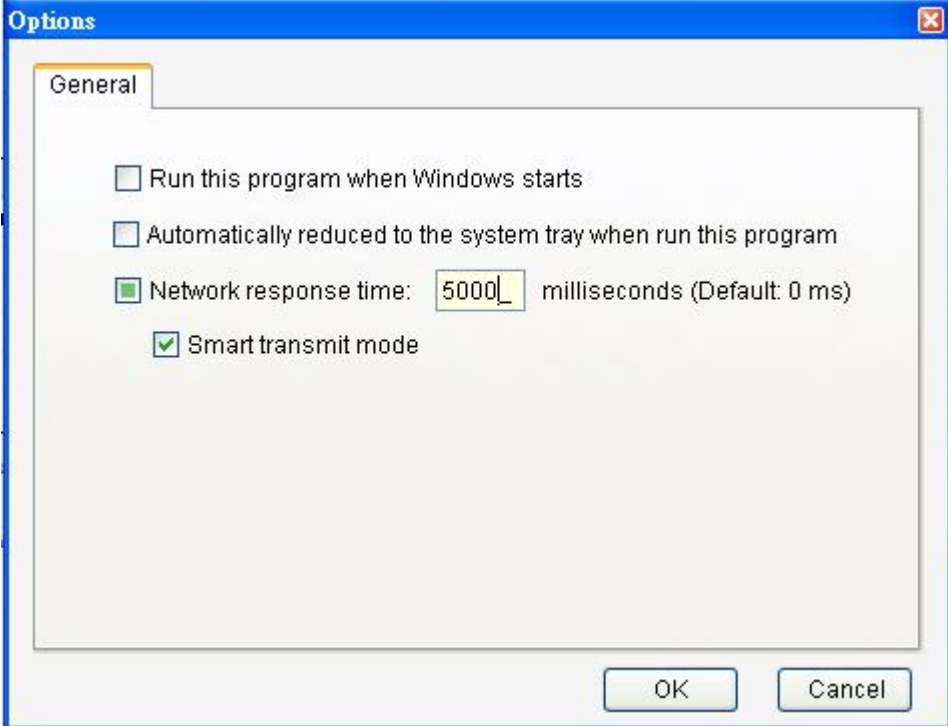

4. After click "OK" button, it will pop-out the window "Restart Driver" to restart VxComm

driver. If success, you will read back remote data successfully. If fails, please check you had close all Virtual Com Port.

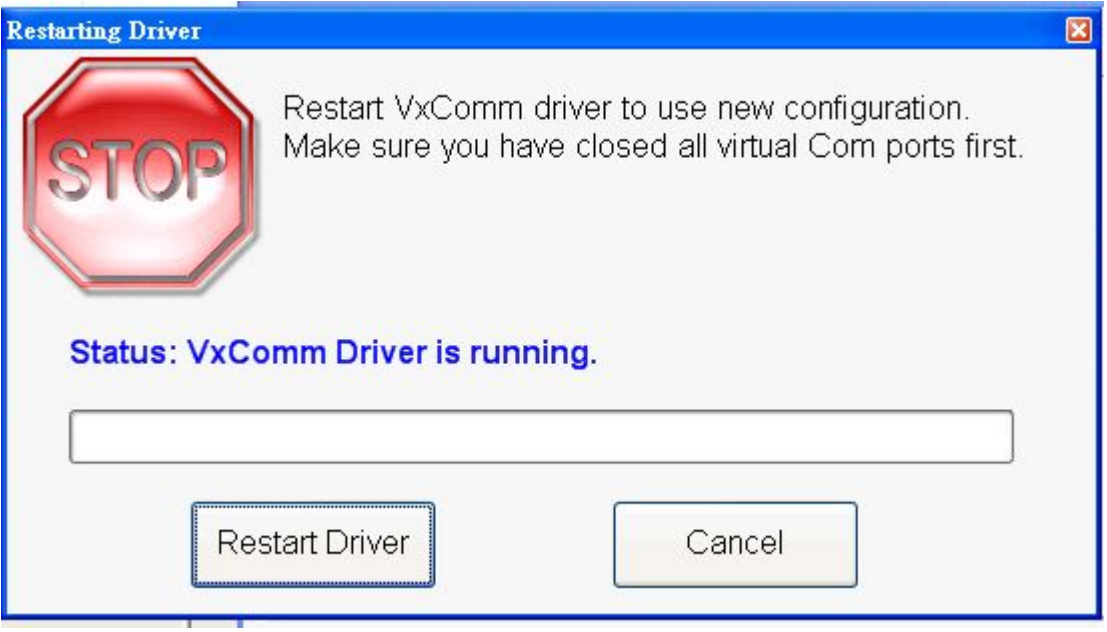